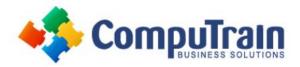

# Power BI® Boot Camp

## **Course Description**

**Course Overview:** Set up your data model; extract, transform and load your data with Power Query; create measures using DAX in Power BI Desktop; and present and visualize your data in Power BI Desktop and Power BI Service. **Sanitize** your data, **Analyze** your data, and **Visualize** your data! Although you may feel like a Power Nap after 4 days in class, it will be worth it!

**Target Student:** This course is for students who want to join the Business Intelligence revolution! Students who take this course want to learn how to use Power BI (Microsoft's powerful analytical toolset) to make timely and strategic business decisions.

This course is for students who need:

- Modern interactive visuals
- The ability to analyze large data sets millions of rows
- Flexible, sophisticated, and agile data analysis
- Secure, robust, automated data refresh
- Integrated data from more than one source or data type

You will also benefit from taking this Power BI Boot Camp if you are:

- A business leader who needs to mine data for actionable insight using existing resources and on short deadlines
- An IT or database professional looking to increase professional agility and dramatically expand capabilities
- Part of an organization looking to leverage Microsoft's revolutionary Power BI offerings

**Prerequisites:** To ensure your success, we recommend you first take the following CompuTrain courses or have equivalent knowledge: Microsoft® Excel®: Introduction, and Microsoft® Excel®: Intermediate. Alternately, relational database experience and/or training would be helpful.

## **Course Objectives**

Upon successful completion of this course, students will be able to:

- Navigate the Power BI Interface
- Extract, Transform and Load Data Using Power Query
- Understand the Difference Between Import, Direct Query and Live Connection
- Create Efficient Data Models
- Use DAX Functions to Create Measures (>40), Columns and Tables
- Create Tables, Matrices and Charts in Power BI Desktop
- Understand how to Create Interactive Dashboards in Power BI Service
- Understand the Power BI Service: Workspaces, Reports, Dashboards & Apps

## Course Content (continued on next page)

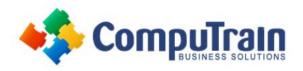

# Power BI® Boot Camp

### **Course Content** (continued from previous page)

## Day 1 (Power BI Data Modeling)

#### **Lesson 1: Power BI Solution Overview**

- What is Power BI?
- What is Power BI Desktop?
- What is Power BI Service?
- Understand the "The Big Picture"
- Interact with visuals

#### **Lesson 2: Creating a Basic Power BI Report**

- Query Data file and load to Power BI
- Explore Power BI Desktop GUI
- Create Basic Visualizations
- Create simple DAX Measures

#### **Lesson 3: Understanding Data Models**

- What is a Data Model?
- **Create Table Relationships**
- Create a Star Schema
- Create Hierarchies
- Design a User-Friendly Model
- **Understand Data Connection Options**

#### **Lesson 4: Introduction to Power Query**

- Set Data Types
- **Apply Basic Transformations**

#### **Lesson 5: Introduction to DAX Calculations**

- What is DAX?
- **Implement DAX Operators**
- Use a Text Function to Create a Calculated Column
- Use DAX Date and Time Functions
- Write Basic Measures Using DAX

## Day 2 (Power Query or Get Data)

#### **Lesson 1: Introducing Power Query**

- Why Use Power Query/Get and Transform Data?
- Explore the Power Query Editor Interface

#### **Lesson 2: Understanding Data Types**

- Override Power Query Defaults
- **Apply Data Types**
- Use the Data Type Using Locale

### **Lesson 3: Querying Delimited & Nondelimited Text Files**

- Trim and Clean Text
- Split & Combine Columns

#### **Lesson 4: Shaping and Filtering Data**

- **Unpivot Data**
- Split Columns to Other Columns and to Rows
- Filter and Sort in Power Query
- **Group and Summarize Data**

#### **Lesson 5: Appending & Merging Data**

- Perform Basic Append Query
- Import all Files in a Folder
- Filter Files
- **Preserve File Properties**
- Edit the "Transform Sample File" in Helper Queries
- Perform Merge Query

#### **Lesson 6: Importing Data from Databases**

- Connect to SQL Database
- **Extract Data from Related Tables**

#### **Lesson 7: Importing Web Data**

Import Tables from the Internet

#### **Lesson 8: Adding Calculated Columns**

- Add Date Columns
- Create Custom & Conditional Columns
- Add Index Columns

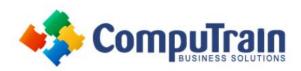

# Power BI® Boot Camp

### **Course Content** (continued from previous page)

## Day 3 (DAX)

#### **Lesson 1: Introduction to DAX**

- What is DAX?
- Create Calculated Columns vs Measures
- Understand the Syntax of DAX
- Understand Implicit vs Explicit Measures

#### **Lesson 2: Creating Measures with DAX**

- Work with Text Functions
- Use Statistical Functions
- Create Logical Functions

#### **Lesson 3: Basic Iterator Functions**

- Understand Row Context
- Understand When to use X-Functions vs Aggregators
- Using Iterator Functions

#### **Lesson 4: Understanding Filter Propagation**

- Understand Filter Context
- Alter the Query Context
- Create Advanced Filters

#### **Lesson 5: Incorporating Time Intelligence**

- Use DAX Date and Time Functions
- Shift the Date Context

#### **Lesson 6: Relationship Building Calculations**

- Get Data from Related Tables
- Use Inactive Relationships in Measures

## Day 4 (Visualizing Data)

#### **Lesson 1: Creating & Formatting Visualizations**

- Build Combo Charts
- Enable Drill Down
- Format Options
- Construct Bar, Column, and Donut Charts
- Create Tables and Matrices
- Build Line and Scatter Charts

#### **Lesson 2: Creating Interactive Dashboards**

- Add Slicers
- Create Page Filters
- Create Report Filters
- Align Elements on a Page

#### **Lesson 3: Adding More Visualizations**

- Add KPIs
- Understand Ribbon Charts
- Insert Pictures
- Design Card Visuals

#### **Lesson 4: Visualization Tips and Tricks**

- Enable Spotlight
- Create Bookmarks
- Understand Show as Table & Export Data
- Understand Natural Language Queries

#### **Lesson 5: Customizing Your Power BI Solution**

- Edit interactions between Visuals
- Add Drill Through Interactions
- Create Labels with SelectedValue
- Create Action Buttons
- Apply Custom Visuals
- Setup Phone View

#### **Lesson 6: Publishing Your Power BI Solution**

• Dashboards vs. Reports vs. Live Dashboards